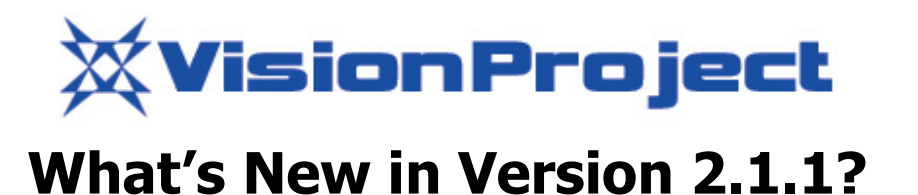

This is a minor update with frequently requested enhancements to VisionProject. Here are some of the highlights of version 2.1.1 of the software, as compared to the previous version, 2.1. Version 2.1.1 was released  $8<sup>th</sup>$  of June 2005.

## **Custom fields:**

- Configure up to five custom fields on an issue.
- The custom fields are defined per project.
- A custom field works as a normal field and you can perform all actions as usual, i.e. sort, filter, batch update, view in search result and so on.

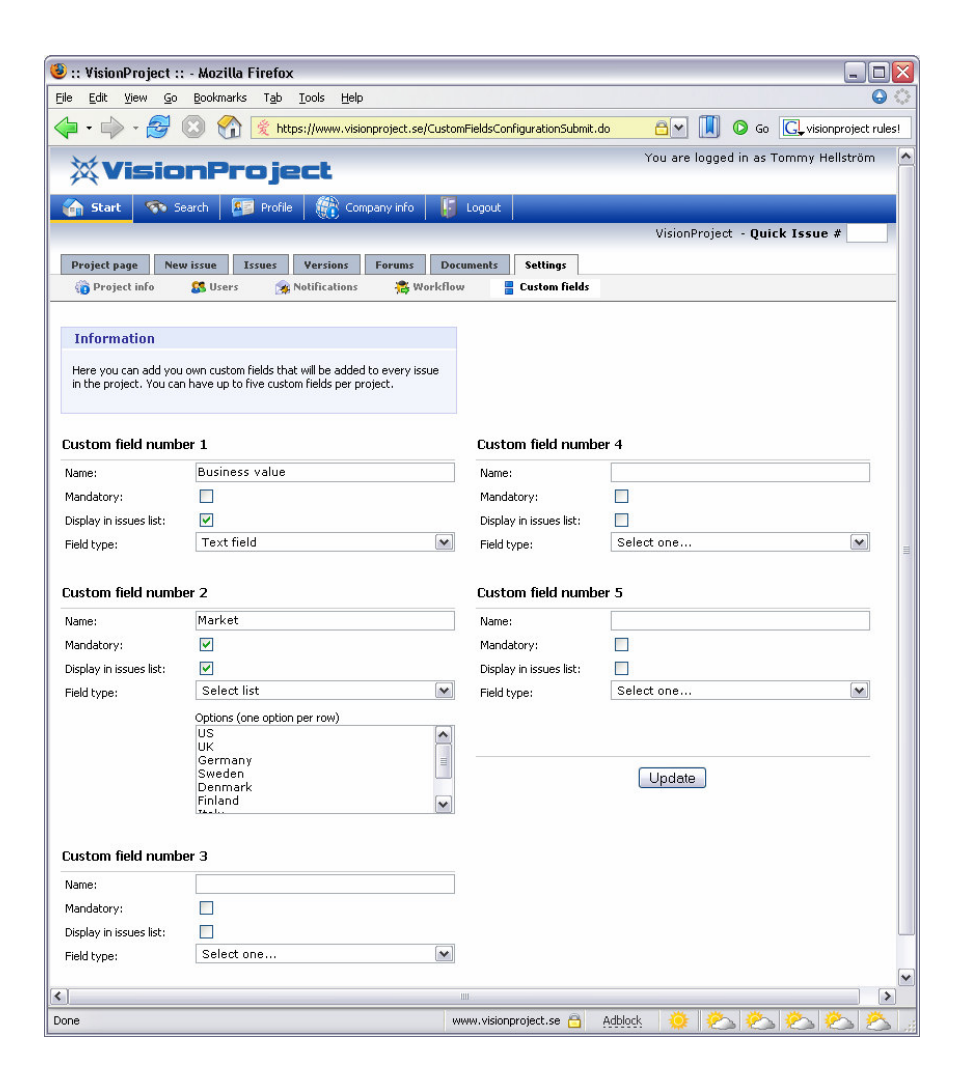

- The Custom fields are configured under the Settings tab
- To create a custom field:
	- 1. Specify a name. The name will be displayed in all forms and lists where the custom field is displayed.
	- 2. Specify if the field should be mandatory or not. If it is mandatory you cannot create or save an issue if the field is empty.
	- 3. Specify if the field should be displayed in the lists under the issues tab.
	- 4. Select type of field. The supported field types are currently, text fields and select fields. In a text fields you can type in any text as long as it is < 255 characters. In a select list you define valid values and they are displayed in a select box when creating and viewing an issue.
- A custom field will be shown in the following screens:
	- 1. New issue (bug/task/new request)
		- 2. Edit issue
		- 3. Issues lists
		- 4. Search results (reports)

## **Auto logon:**

- If you are sure that your computer is at a "safe place" you can choose to store login credentials in a cookie. Then you don't have to logon every time you are using VisionProject. Check "Login automatically" in the login page and that will happen.
- Select Logout in VisionProject to go to the login page if you need to login as somebody else.

## **Invoicing module:**

- With this release you have a new "Company info" tab in the top menu.
- You can view your invoices and edit billing preferences.